# **SONY.**

## 4-586-868-**11**(1) (SR)

# Digitalni HD video kamkorder

## Vodič za početak

Ovaj vodič opisuje neophodne pripreme za početak korišćenja kamere, osnovne operacije i slično. Detalje potražite u "Vodiču za pomoć" (veb priručnik).

http://rd1.sony.net/help/cam/1640/h\_zz/

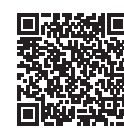

Da biste saznali detaljne informacije o tome kako da koristite kameru i softver, posetite sledeći veb-sajt. http://www.sony.net/actioncam/support/

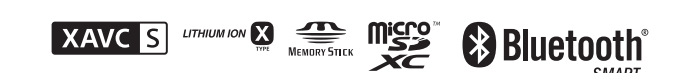

## HDR-AS50

## **Prvo pročitajte ovo**

## Šta je potrebno da biste snimili privlačan film pomoću kamere

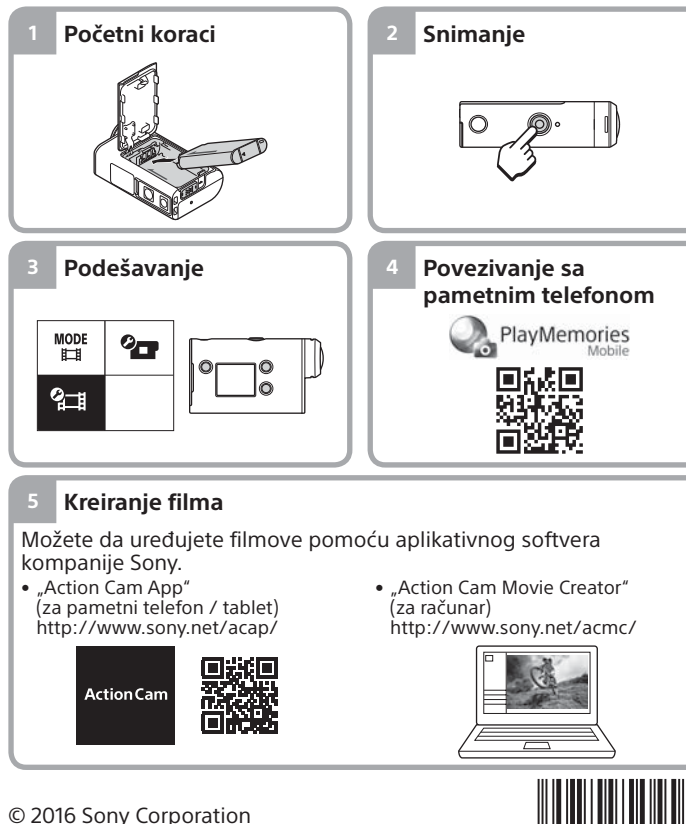

**http://www.sony.net/**

# Provera sadržaja pakovanja

Broj u zagradama označava količinu isporučene stavke.

• Kamera (1) / Podvodno kućište (MPK-UWH1) (1) Kamera je smeštena u podvodno kućište. Otvorite poklopac kućišta kao što je

- pokazano na slici u nastavku.
- Mikro USB kabl (1)
- Punjiva baterija (NP-BX1) (1)
- Kopča za montiranje (1)
- Vodič za početak
- (ovaj dokument) (1)
- Referentni vodič (1)

# Nazivi glavnih delova

- 1 ± (uključivanje / stanje mirovanja) dugme 2 Dugme MENU **3** Displei UP/DOWN dugmad  $\overline{5}$ REC lampica REC (Film/Fotografija) dugme / ENTER (Izvršavanje komandi menija) dugme **7** REC/LIVE lampica **8** Objektiv **9** Zvučnik Mikrofoni Poklopac baterije Poklopac priključka (Multi/Mikro USB priključak) 13 REC lampica
- Ručica za zaključavanje Poklopac memorijske kartice

## **Početni koraci**

# Punjenje baterije

1 Pomerite ručicu za zaključavanje nadole da biste otvorili poklopac baterije, a zatim umetnite bateriju.

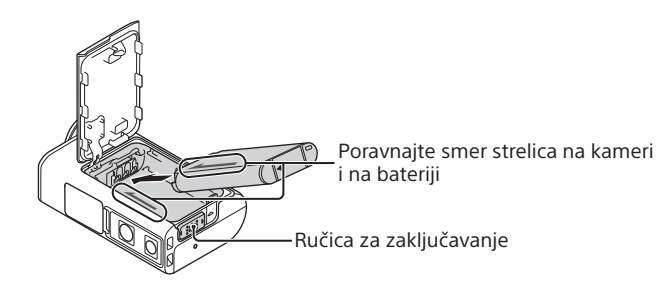

2 Dobro zatvorite poklopac, a zatim pomerite ručicu za zaključavanje nagore radi zaključavanja.

Uverite se da žuta oznaka na ručici za zaključavanje nije vidljiva.

Otvorite poklopac priključka, a zatim povežite neaktiviranu kameru sa aktiviranim računarom pomoću mikro USB kabla (isporučuje se).

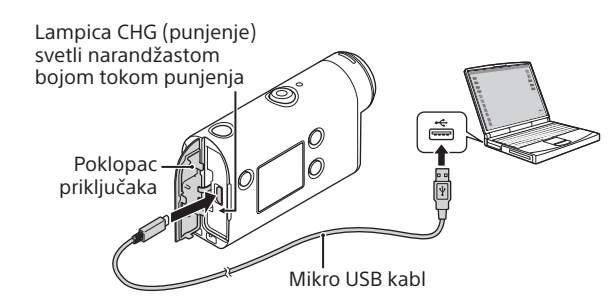

# Umetanje memorijske kartice

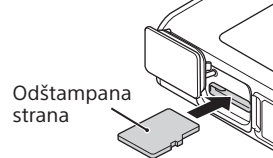

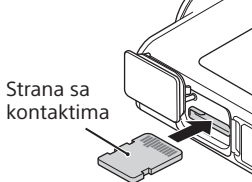

microSD kartica/ microSDHC kartica/ microSDXC kartica

Memory Stick Micro™ (Mark2) mediji

### **Memorijske kartice koje mogu da se koriste u kameri**

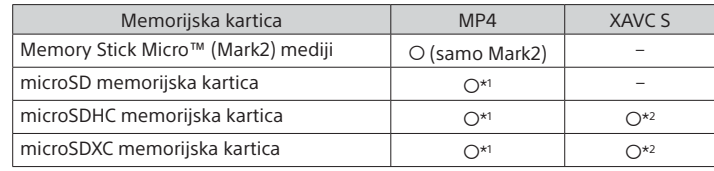

 $^{\star_1}$  SD kartica klase brzine 4 (CLASS $\left(\!\text{a}\right)$  ili brža ili UHS kartica klase brzine 1  $\left(\!\text{1}\right)$ ili brža

- \*2 Memorijska kartica koja ispunjava sve sledeće specifikacije:
- Memorija od 4 GB ili više – SD kartica klase brzine 10 (CLASS $\circledR$ ) ili UHS kartica klase brzine 1 ( $\circledR$ ) ili brža
- **Napomene**
- Ne garantujemo da će kamera raditi sa svim memorijskim karticama. Za detalje o memorijskim karticama koje nije proizvela kompanija Sony kontaktirajte njihove proizvođače.
- Proverite da li je memorijska kartica pravilno okrenuta. Ako silom umetnete memorijsku karticu u pogrešnom smeru, kartica, otvor za karticu ili snimljeni podaci mogu da se oštete.
- Pre upotrebe formatirajte memorijsku karticu u kameri.
- Potvrdite da su poklopac za priključke i poklopac baterije / memorijske kartice dobro zatvoreni i da pre upotrebe nema stranih materija na poklopcima. U suprotnom, može doći do prodora vode.

# Podešavanje sata

Kada se kamera uključi prvi put pritiskom na dugme  $\circlearrowright$ (uključivanje / stanje mirovanja), prikazuje se ekran za postavku časovne zone / letnjeg računanja vremena / datuma i vremena. Pritisnite dugme UP ili DOWN da biste izabrali neku stavku, a zatim pritisnite dugme ENTER radi izvršenja.

### **Saveti**

- Nakon što se resetuju postavke, takođe se prikazuje ekran za postavku datuma i vremena / časovne zone / letnjeg računanja vremena.
- Časovne zone se definišu prema razlici između srednjeg vremena prema Griniču (GMT) i standardnog vremena vašeg doma. Detaljne informacije o vremenskoj razlici potražite u odeljku "Lista vremenskih razlika u glavnim gradovima sveta" u onlajn "Vodiču za pomoć" (veb priručnik).

### **Snimanje**

# Podešavanje režima snimanja

Pritisnite dugme MENU, a zatim izaberite režim snimanja  $\frac{MODE}{H} \rightarrow$ .

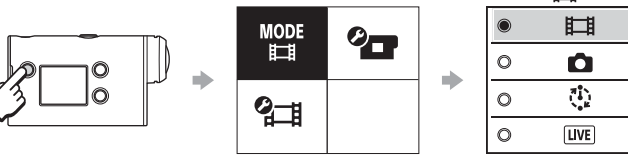

### **Lista režima**

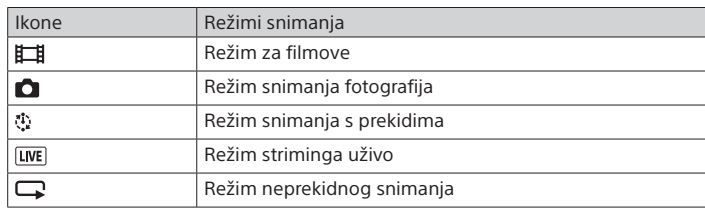

# Podešavanje formata filma

Pritisnite dugme MENU, a zatim izaberite format filma (Postavke snimanja)  $\rightarrow$  (podrazumevano:  $\overline{MP4}$ ).

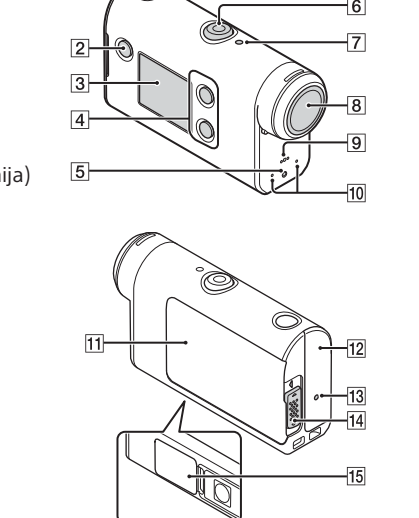

 $\Pi$ 

## Snimanje

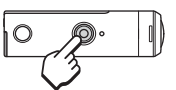

Pritisnite dugme REC da biste započeli snimanje. Da biste zaustavili snimanje, ponovo pritisnite dugme REC.

\* Kada pritisnete dugme REC dok je postavka "Snimanje jednim dodirom" podešena na "ON", snimanje počinje u poslednjem režimu snimanja koje je bilo podešeno pre nego što je kamera isključena.

### **Napomena**

• Tokom perioda dužeg snimanja, može da dođe do porasta temperature kamere do tačke kada se snimanje automatski zaustavlja.

### **Podešavanje**

Pritisnite dugme MENU, a zatim dugme UP ili DOWN da biste izabrali stavku, a zatim pritisnite dugme ENTER za izvršenje.

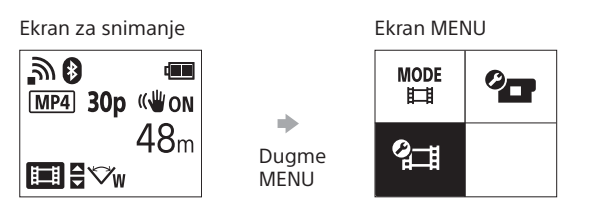

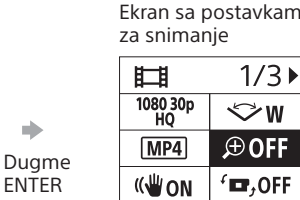

 $1/3$ VW **OOFF**  $\mathbf{r}$ , OFF

### **Postavke snimanja\*1**

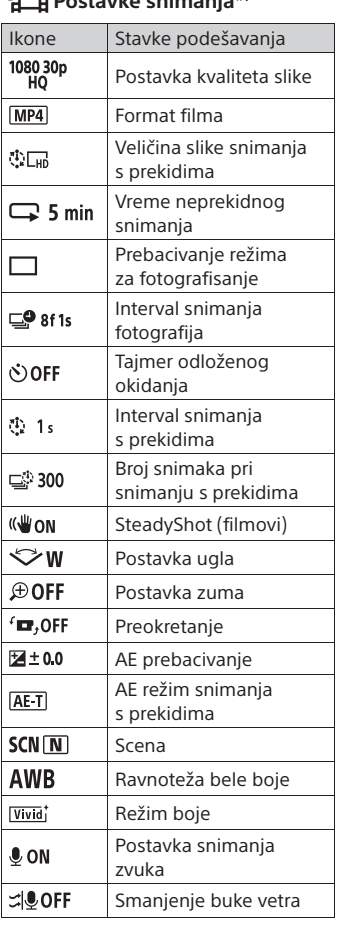

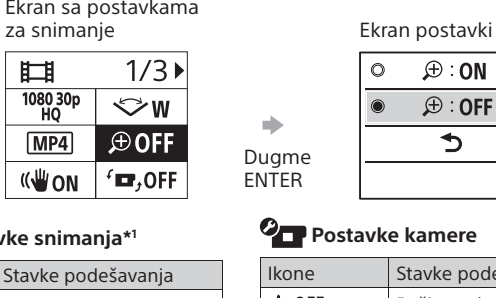

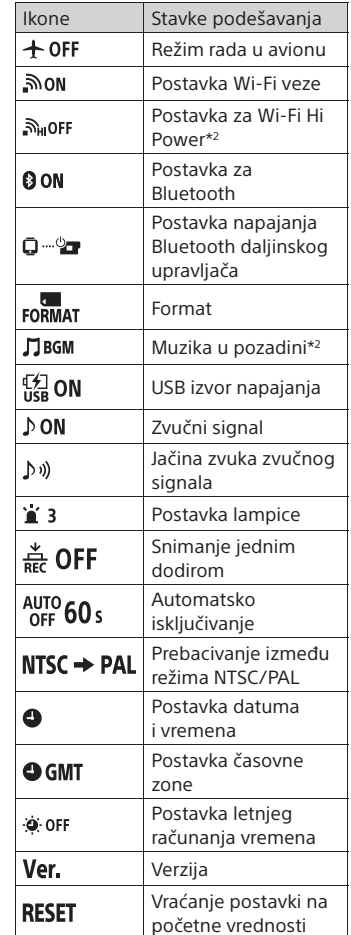

\*1 Od režima snimanja zavisi koje stavke mogu biti podešene.

\*2 Ova postavka je dostupna samo u nekim zemljama i regionima.

Detalje o stavkama podešavanja pogledajte u odeljku "Promena postavki" u "Vodiču za pomoć" (veb priručnik).

### **Povezivanje sa pametnim telefonom**

# Instaliranje aplikacije "PlayMemories Mobile™" na pametnom telefonu

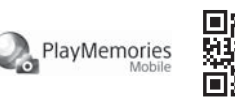

### **Android OS**

Potražite aplikaciju "PlayMemories Mobile" na Google Play-u i instalirajte je.

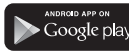

## **iOS**

Potražite aplikaciju "PlayMemories Mobile" u App Store-u i instalirajte je.

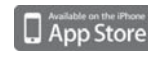

### **Napomene**

- Ažurirajte aplikaciju "PlayMemories Mobile" na najnoviju verziju ako je već instalirana na vašem pametnom telefonu.
- Nema garancija da će Wi-Fi funkcija opisana u ovom priručniku funkcionisati na svim pametnim telefonima i tabletima.
- Način rada i izgled ekrana aplikacije su podložni izmenama u sledećim nadogradnjama bez prethodne najave.
- Više informacija o aplikaciji "PlayMemories Mobile" možete da vidite na sledećem veb-sajtu.
- (http://www.sony.net/pmm/)
- Google Play možda neće biti podržan u zavisnosti od zemlje ili regiona. U tom slučaju, potražite aplikaciju "PlayMemories Mobile" na internetu i instalirajte je.

# Korišćenje QR koda za povezivanje sa pametnim telefonom putem Wi-Fi veze

Uključite kameru i podesite Wi-Fi na njemu na ON.

 $\overline{2}$ Izaberite režim snimanja:  $\overline{1}$ ,  $\overline{2}$ ,  $\overline{3}$ ,  $\overline{4}$ .

 Pokrenite "PlayMemories Mobile" na pametnom telefonu. Izaberite opciju [Scan QR Code of the Camera] prikazanu na ekranu

softvera "PlayMemories Mobile".

 Izaberite [OK] (ako se prikazuje poruka, ponovo izaberite [OK]). Pročitajte QR kod koji je odštampan na nalepnici postavljenoj na poleđini poklopca baterije kamere.

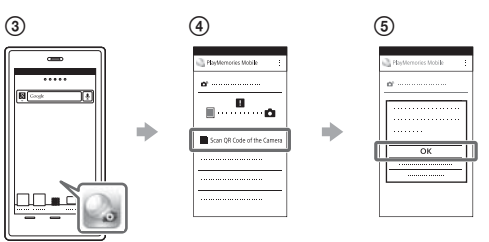

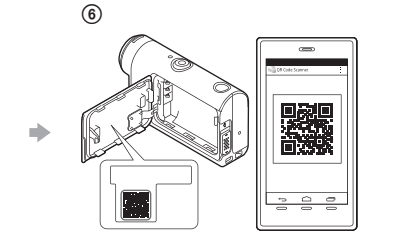

### **Android**

 Kada se [Connect with the camera?] prikaže na pametnom telefonu, izaberite [OK].

### **iPhone/iPad**

 Instalirajte profil (informacije o postavkama) na pametni telefon prema uputstvima na ekranu.

 $\circledR$  Na početnom ekranu, izaberite [Settings]  $\rightarrow$  [Wi-Fi].

Izaberite SSID.

(10) Vratite se na početni ekran i pokrenite "PlayMemories Mobile".

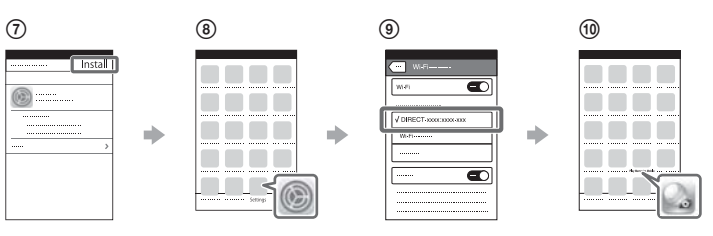

### **Aktiviranje ID korisnika i lozinke bez nalepnice**

Ako se nalepnica skinula ili je postala nečitljiva, ID korisnika i lozinku možete da aktivirate na sledeći način.

Umetnite napunjenu bateriju u kameru.

- Povežite kameru sa računarom pomoću mikro USB kabla (isporučuje se).
- Pritisnite dugme (uključivanje / stanje mirovanja) da biste uključili kameru.
- **4** Prikažite [Computer] → [PMHOME] → [INFO] → [WIFI\_INF.TXT] na računaru, a zatim potvrdite svoj ID i lozinku.

### **Kreiranje filma**

protokom vremena.

# Uređivanje filma pomoću aplikacije "Action Cam App"

Aplikacija "Action Cam App" vam omogućava da uvozite filmove u pametni telefon da biste ih lakše uređivali.

Action Ca

Više informacija o aplikaciji "Action Cam App" možete da vidite na sledećem veb-sajtu. http://www.sony.net/acap/

Osim toga, možete da kreirate filmove sa

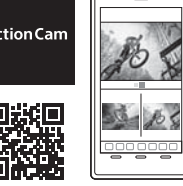

Instalirajte verziju aplikacije "Action Cam App" koja je kompatibilna sa vašim pametnim telefonom.

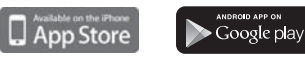

### **Napomena**

• Google Play možda neće biti podržan u zavisnosti od zemlje ili regiona.

# Uređivanje filma pomoću aplikacije "Action Cam Movie Creator"

"Action Cam Movie Creator" vam omogućava da uvozite filmove i slike na računar i da uređujete filmove.

Dodatno, možete da dodate efekte (kao što je Multi View (Višestruki prikaz), reprodukcija različitom brzinom itd.) i da kreirate filmove sa protokom vremena.

Više informacija o aplikaciji "Action Cam Movie Creator" možete da vidite na sledećem veb-sajtu. http://www.sony.net/acmc/

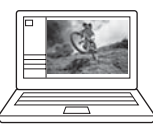